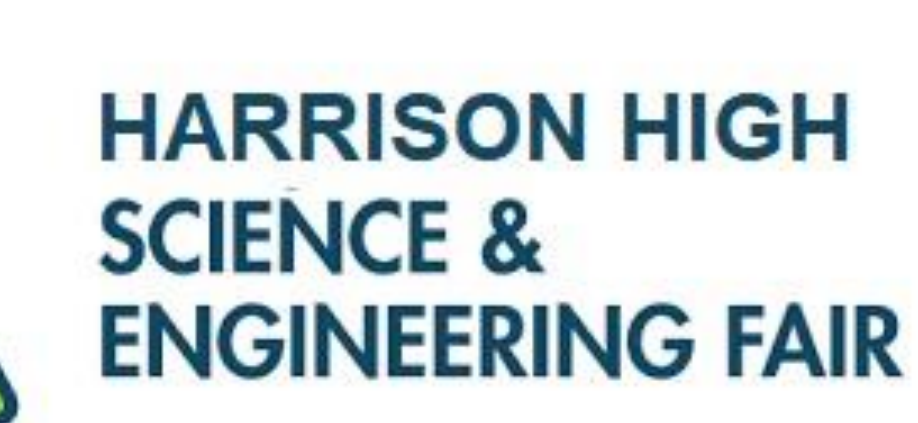

# Finding & Filling Forms

- Go to: https://ga[-hstem.zfairs.com/](https://ga-hstem.zfairs.com/)
	- Note: there is no www.
	- Google Chrome is the preferred browser
- Log -in to your student account (you need to register if you are logging -in for the first time)
- Click on Project Dashboard (top left corner)
- In the Project Dashboard you will fill out the forms that are needed for your project
- The first thing you need to fill out is the Project/Research Plan 1A

## Go to: <https://ga-hstem.zfairs.com/> select the correct fair and log in

rough.zfairs.com/?login=1&f=c1be535b-b07b-498c-be6f-4c8d92539cba

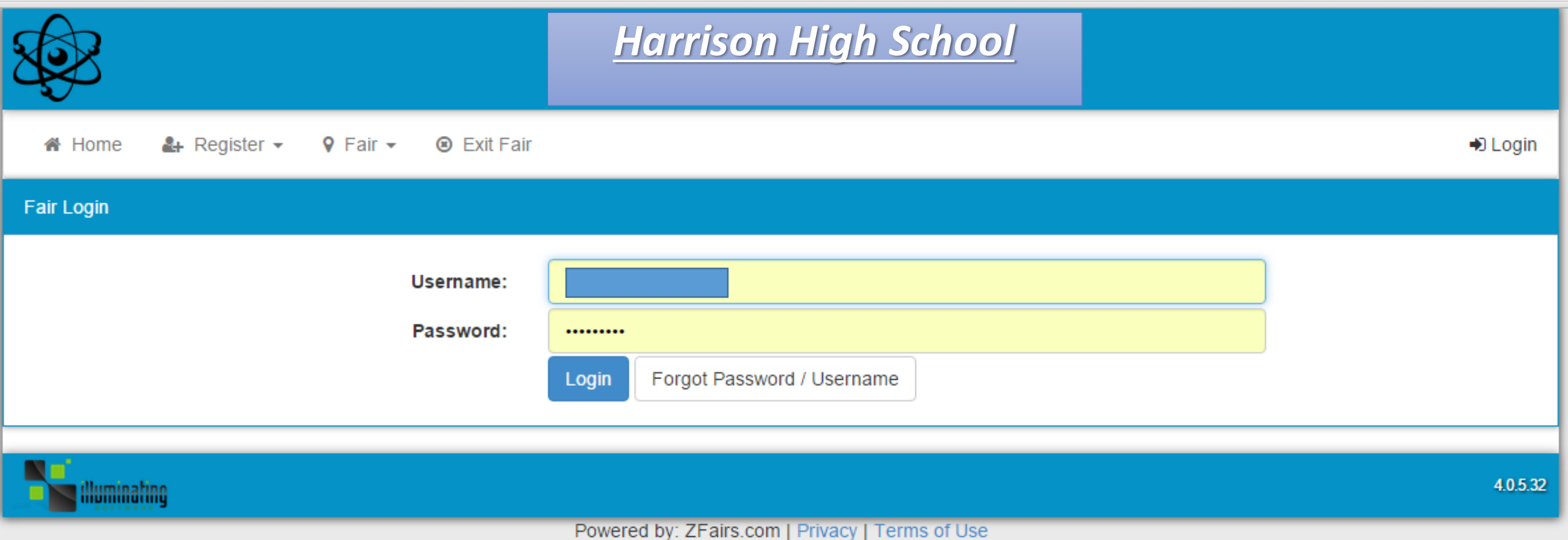

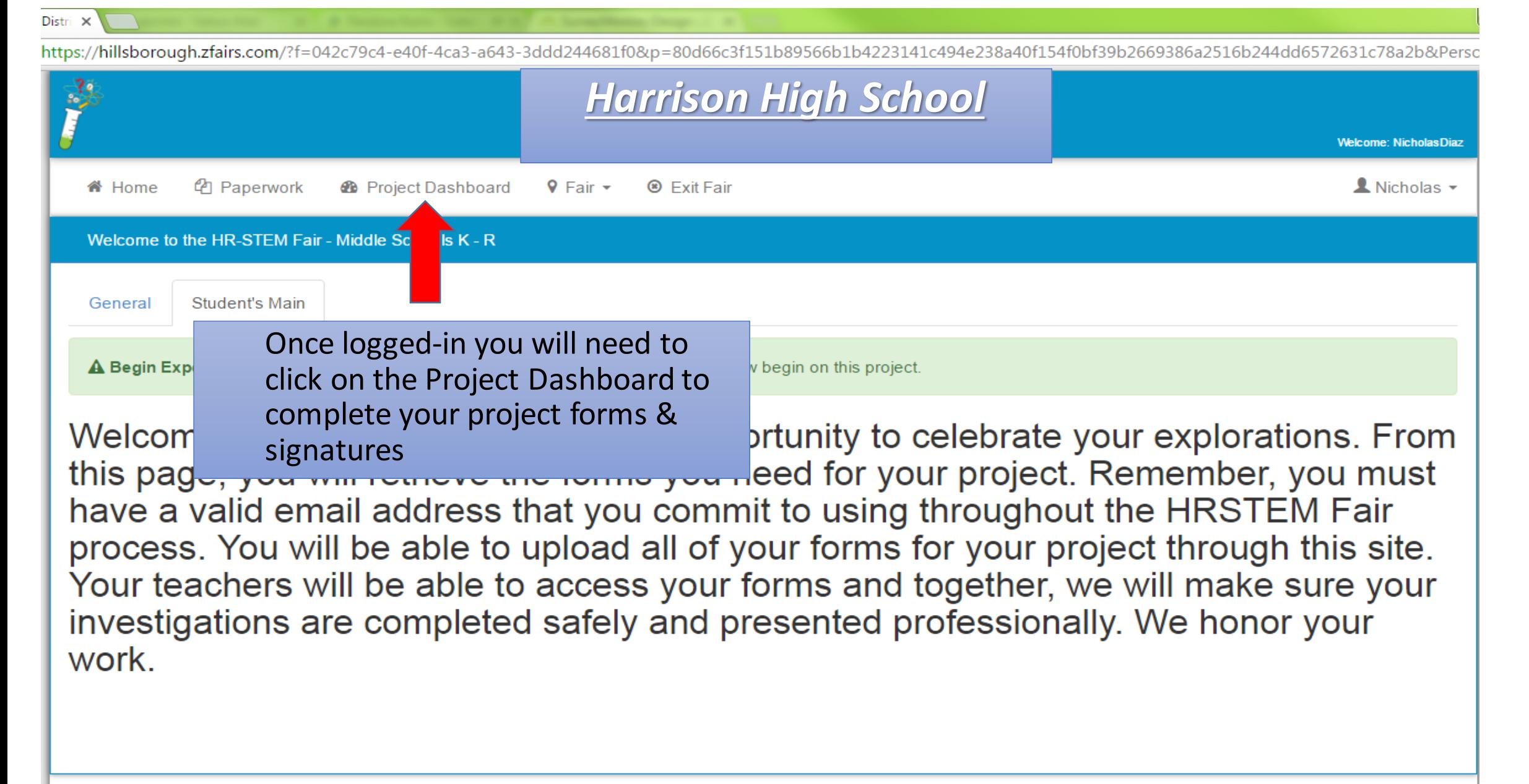

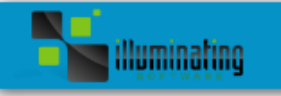

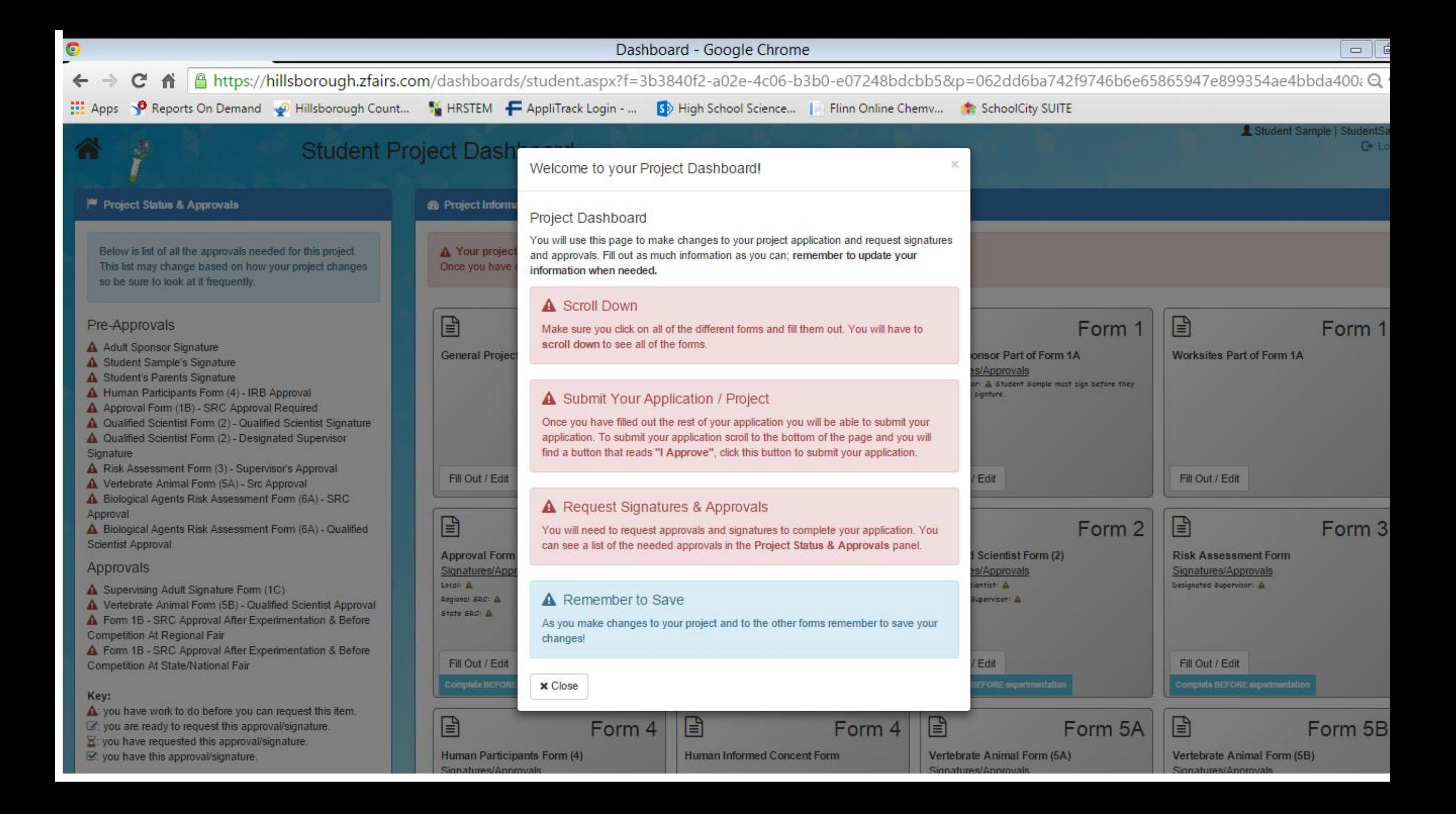

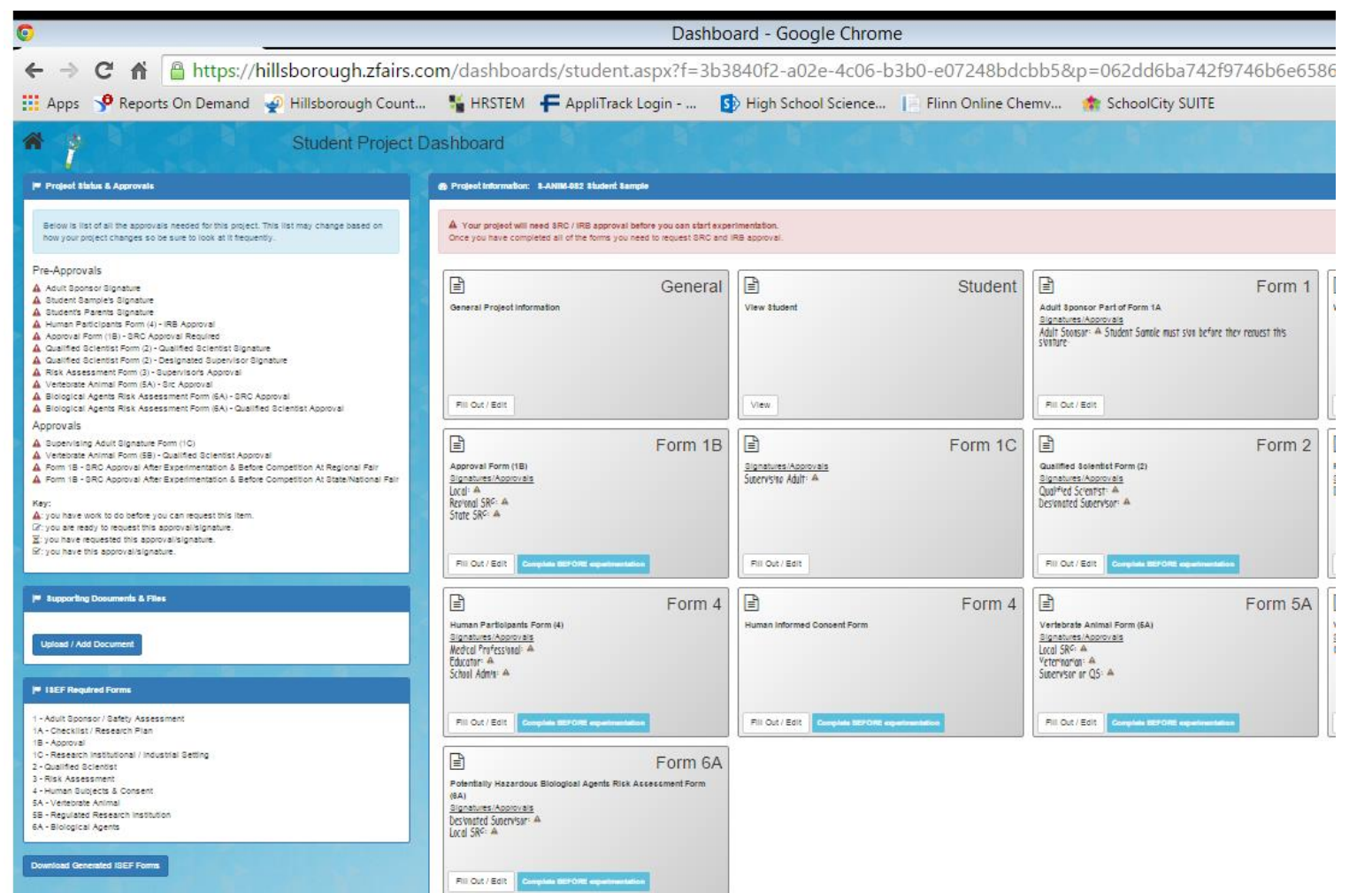

The Buttons Represent ISEF Forms you will need as determined by the questions you answered when you registered.

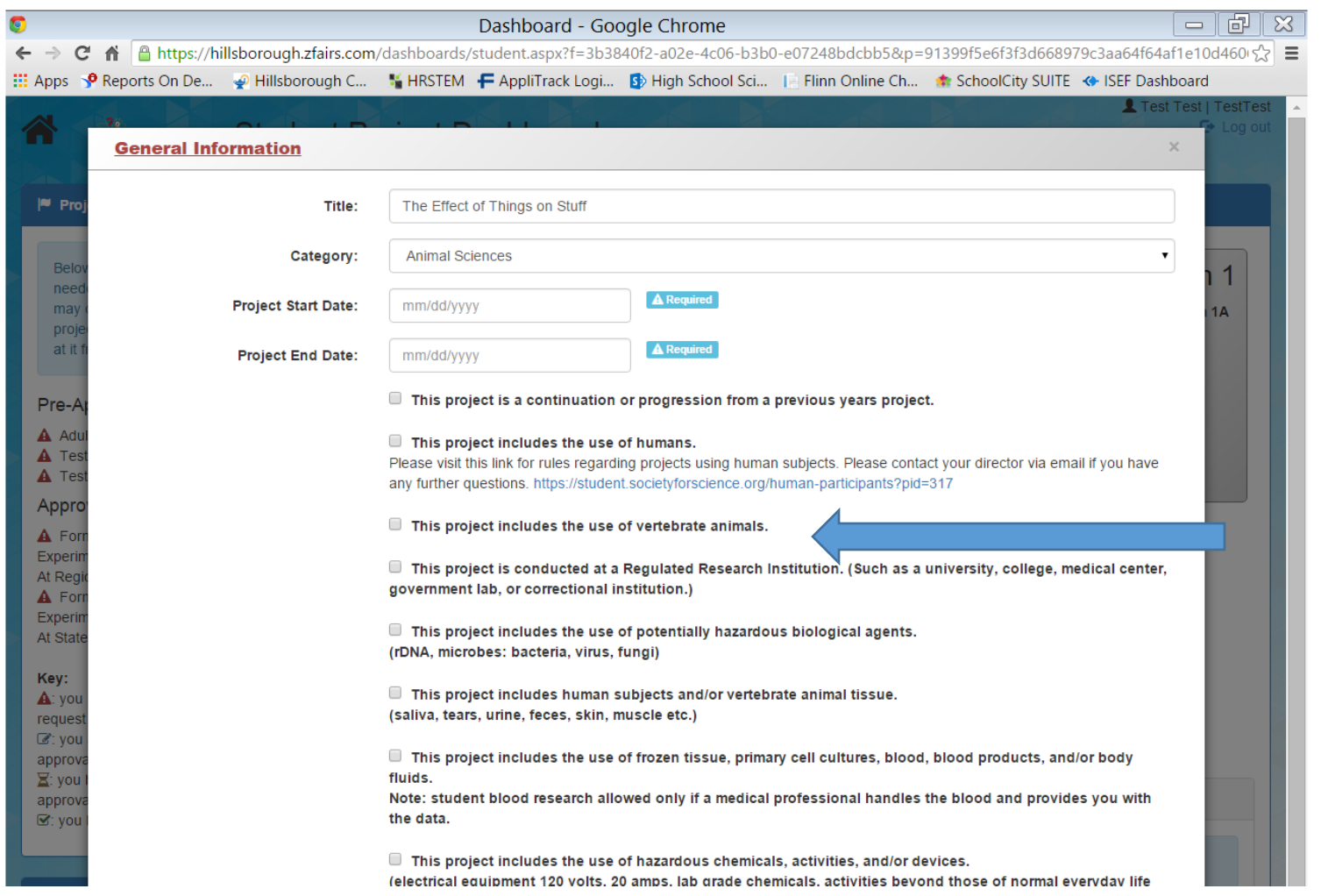

Start Date must be after your Adult Sponsor, and possibly IRB/SRC, have read your research plan.

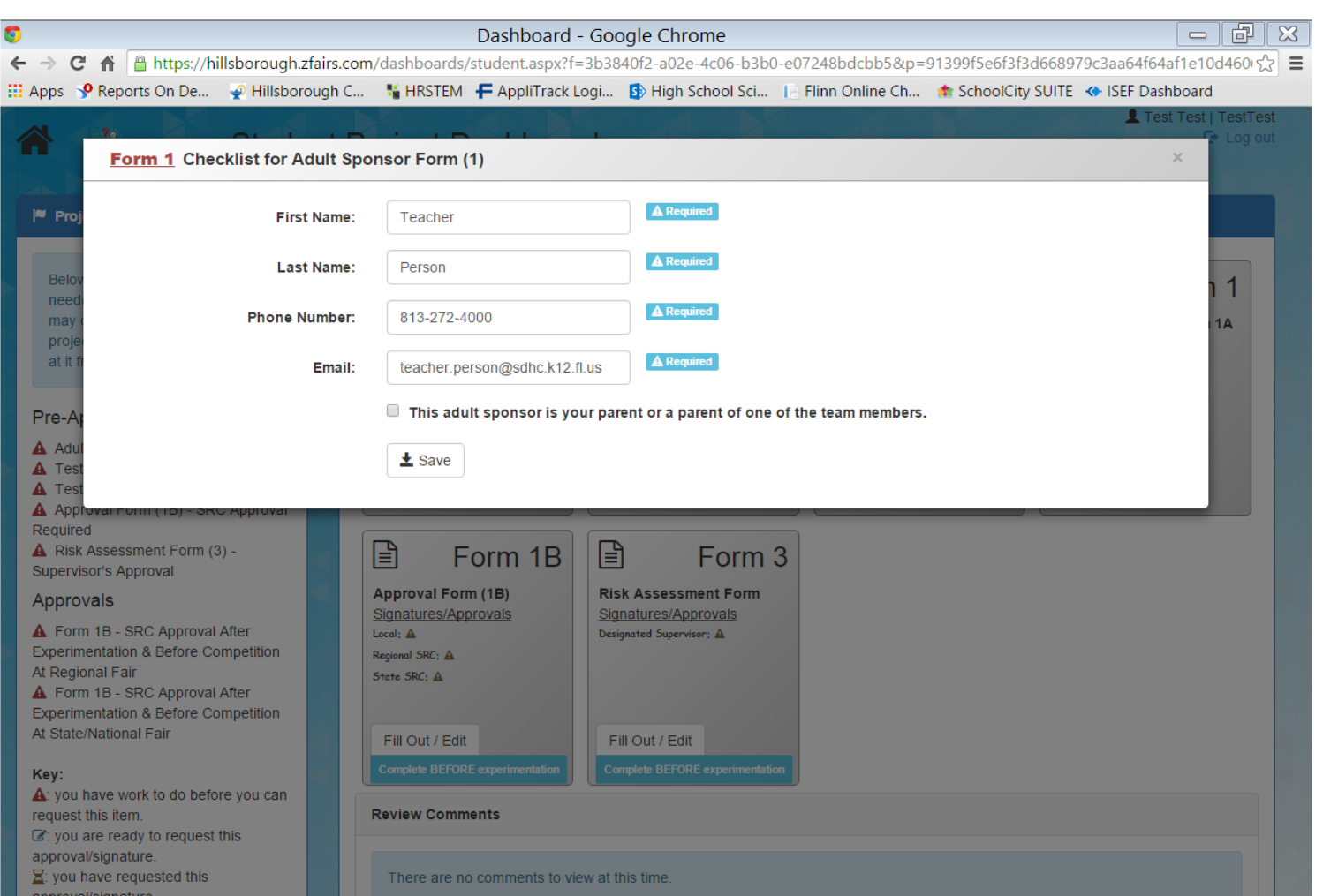

The Adult Sponsor is the science teacher who will have close contact with the student researcher throughout the project. Your Adult Sponsor collects all of your science fair work.

Dashboard - Google Chrome fi A https://hillsborough.zfairs.com/dashboards/student.aspx?f=3b3840f2-a02e-4c06-b3b0-e07248bdcbb5&p=062dd6ba742f9746b6e6586  $\mathbf{C}$  $\leftarrow$   $\rightarrow$ Eli Apps SP Reports On Demand @ Hillsborough Count... Se HRSTEM F AppliTrack Login - ... [3] High School Science... | Flinn Online Chemy... . The SchoolCity SUITE 骨 **Student Project Dashboard** <sup>10</sup> Project Status & Approvals @ Project Information: 8-ANIM-082 Student Sample Below is list of all the approvals needed for this project. This list may change based on A Your protect will need SRC / IRB approval before you can start experimentation how your project changes so be sure to look at it frequently. Once you have completed all of the forms you need to request SRC and IRB approval Pre-Approvals E  $\begin{tabular}{|c|c|} \hline \hline \quad \quad & \quad \quad & \quad \quad \\ \hline \end{tabular}$  $\Box$ Form 1 General Student A Adult Sponsor Signature A Student Sample's Signature General Project Information View Student Adult Sponsor Part of Form 1A A Student's Parents Signature Bignatures/Approvals A Human Participants Form (4) - IRB Approval Adult Stonsor: A Student Sample must sign before they request this A Approval Form (18) - SRC Approval Required A Qualified Scientist Form (2) - Qualified Scientist Signature A Qualified Scientist Form (2) - Designated Supervisor Signature A Risk Assessment Form (3) - Supervisor's Approval A Vertebrate Animal Form (SA) - Sic Approval A. Biological Agents Risk Assessment Form (6A) - SRC Approval Fill Out / Edit View. Pill Out / Edit A Biological Agents Risk Assessment Form (6A) - Qualified Scientist Approval Approvals A Bupervising Adult Signature Form (1C)  $\mathbf{r}$ Form 1B  $\mathbb{E}$ Form 1C  $\mathbb{E}$ Form 2 A Vertebrate Animal Form (58) - Qualified Scientist Approval Approval Form (1B) Qualified Solentist Form (2) A Form 1B - SRC Approval After Experimentation & Before Competition At Regional Fair Signatures/Approvais Signatures/Approvals A Form 18 - BRC Approval After Experimentation & Before Competition At State/National Fair Stgnatures/Approvals Qualified Scientist: A larat: A Key: Reprendi SRC: A Designated Supervisor: A A: you have work to do before you can request this item. State SRC: A (at you are ready to request this approvalisignature.) E: you have requested this approval/signature. Strivou have this approval/signature. Fill Out / Edit Fill Out / Edit Fill Out / Edit Complete BEFORE com Consider DEFORE <sup>10</sup> Supporting Documents & Files  $\mathbb{F}$ Form 4  $\begin{array}{c} \boxed{2} \end{array}$ Form 4 日 Form 5A Vertebrate Animal Form (6A) Human Participants Form (4) Human Informed Concent Form Signatures/Approvais<br>Medical Prafessional: AL<br>Educator: AL Signatures/Approvals Upload / Add Document Local SRC: A Veteringright A School Admin- A Sutervisor or Q5: A <sup>10</sup> ISEF Required Forms - Adult Sponsor / Safety Assessment Fill Out / Edit 1A - Checklist / Research Plan 18 - Aboroval 10 - Research Institutional / Industrial Setting B Form 6A 2 - Qualified Scientist 3 - Risk Assessment Potentially Hazardous Biological Agents Rick Assessment Form 4 - Human Subjects & Consent 5A - Vertebrate Animal Signatures/Apployals 58 - Requiated Research Institution Desimated Supervisor: 4 64 - Bloicgical Agents Download Generated ISEF Forms Fill Out / Edit | Congress all folks ago

You Must Type in Your Research Plan

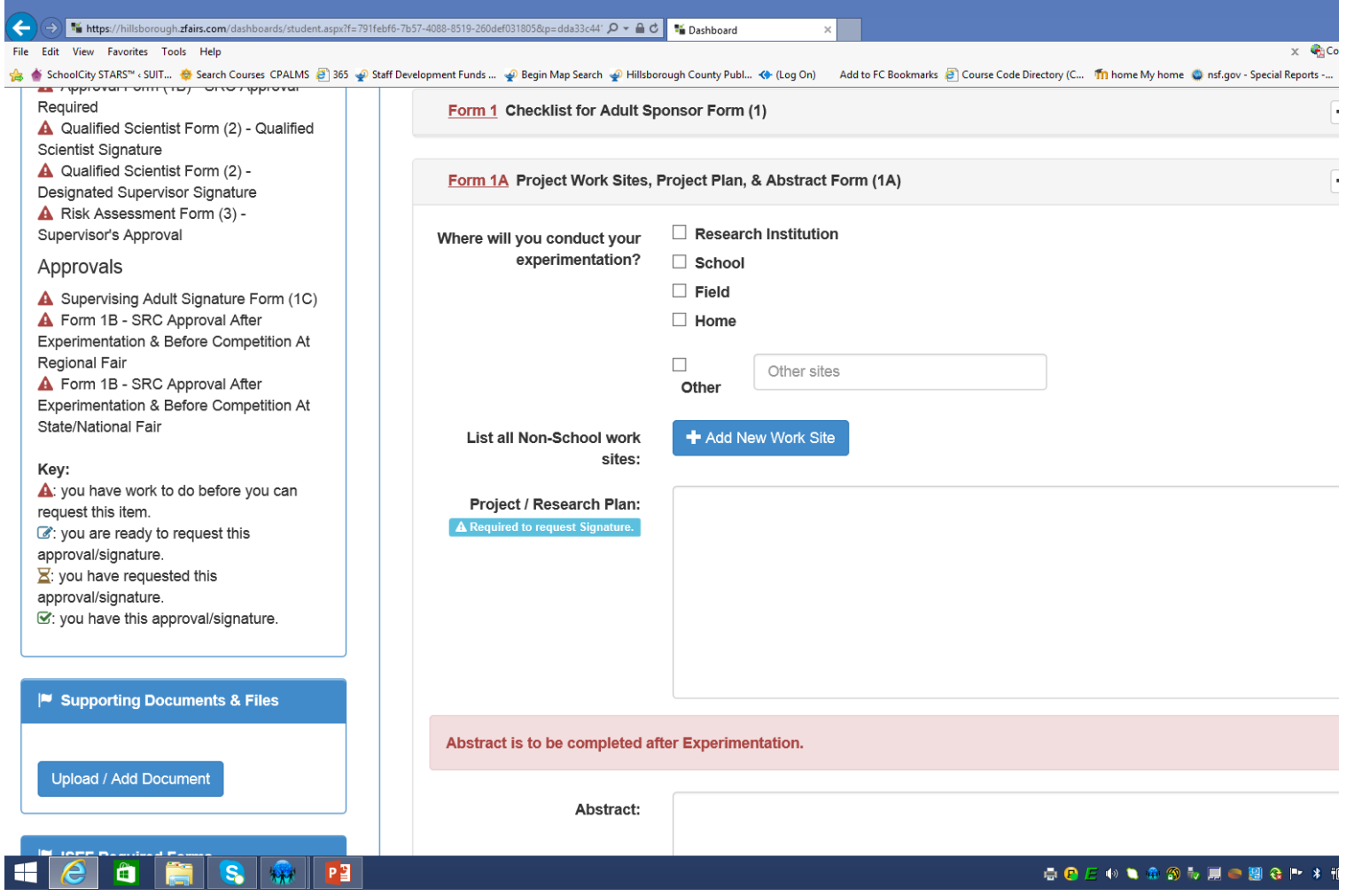

You can type or copy and paste your research plan directly in the text box. Remember to include your bibliography.

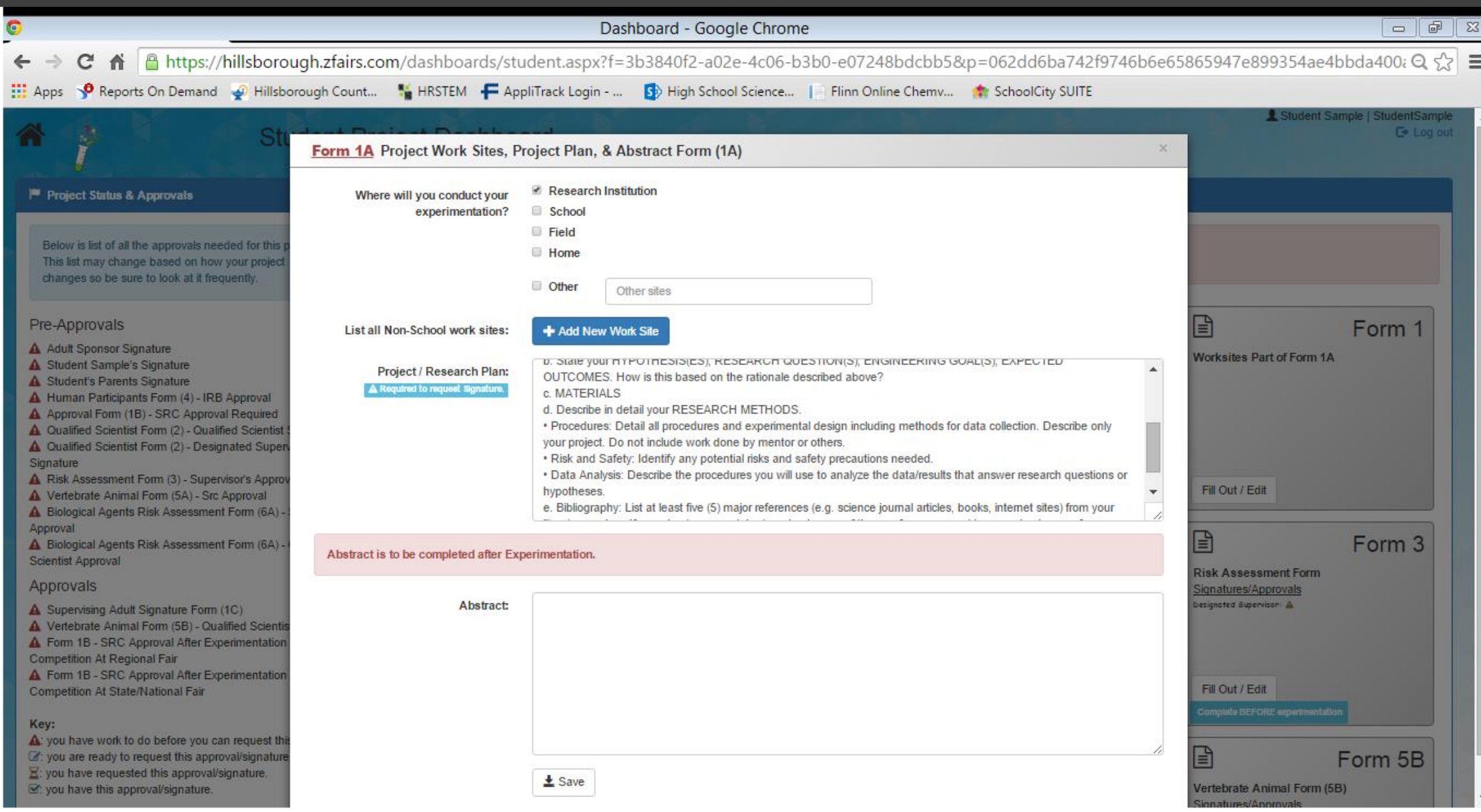

ä.

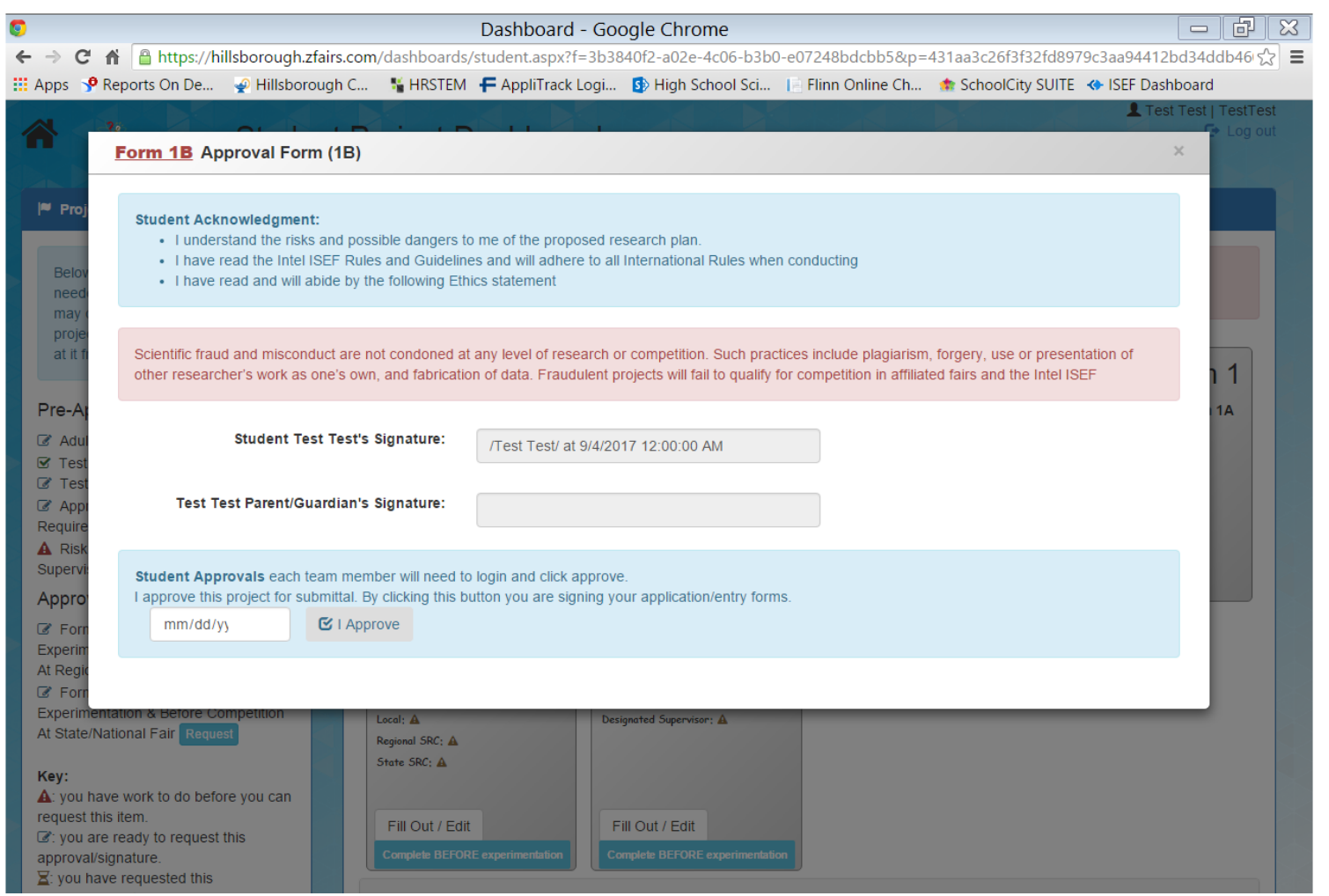

When you put in the date and click "I approve" an electronic signature is generated.

Once you have Entered your Research Plan you can complete other forms and request signatures. NOTE, you will have different required forms based on the ISEF and SSEF rules for your project.

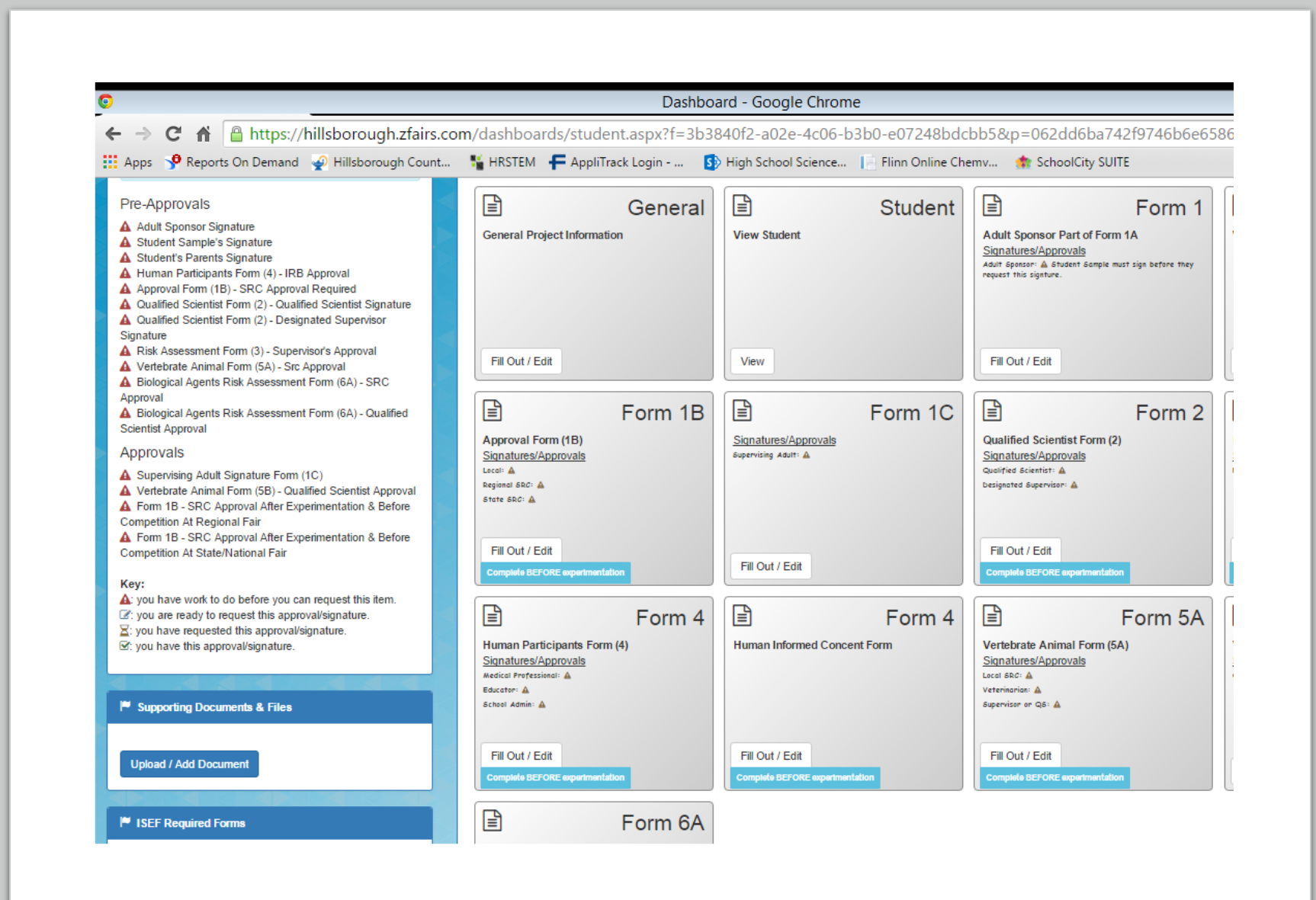

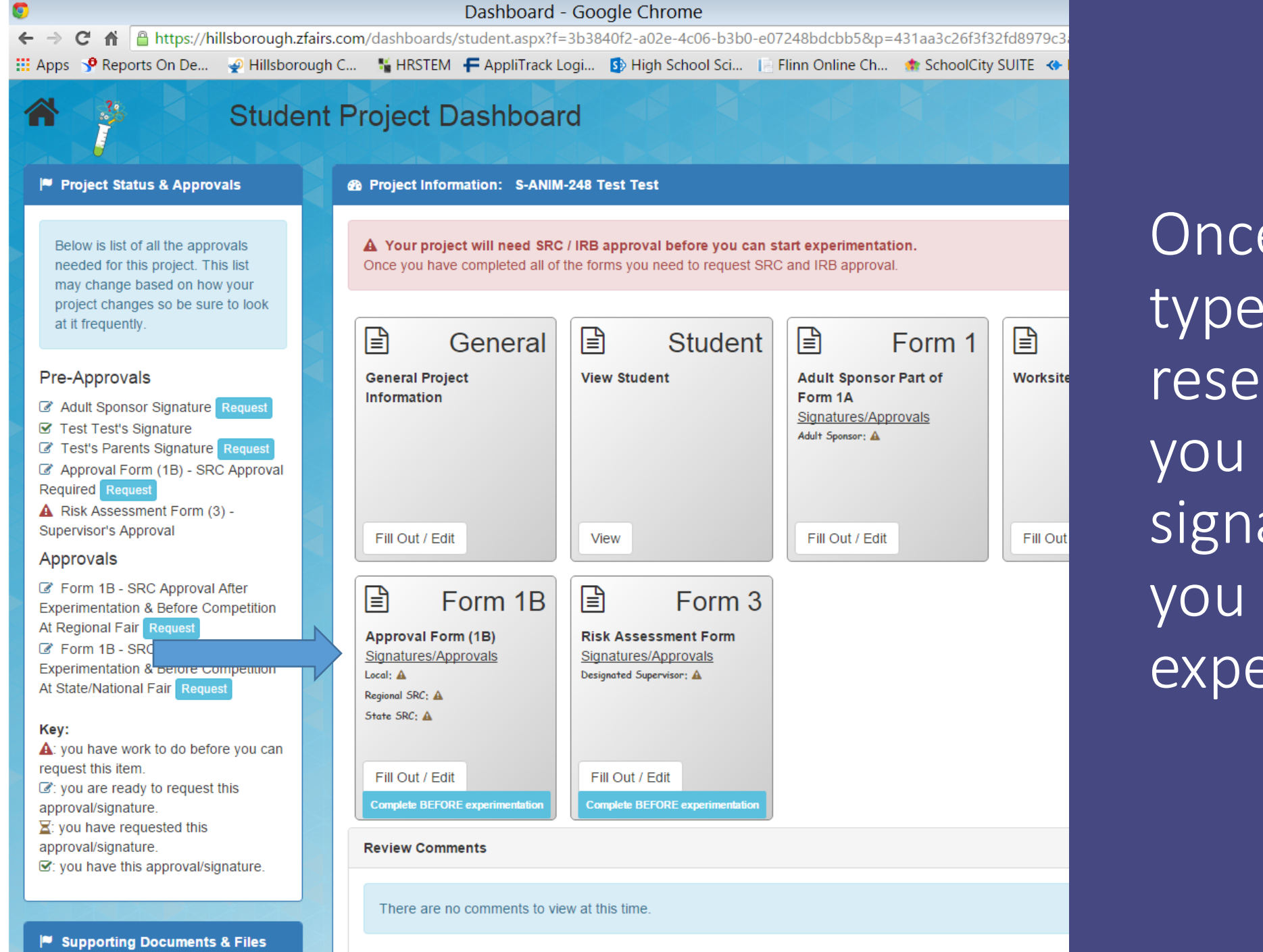

Once you have typed in your research plan, you can request signatures before you start your experimentation.

Dashboard - Google Chrome  $\mathcal{C}$ A ahttps://hillsborough.zfairs.com/dashboards/student.aspx?f=3b3840f2-a02e-4c06-b3b0-e07248bdcbb5&p=062dd6ba742f9746b6e6586  $\leftarrow$   $\rightarrow$ **H** Apps **P** Reports On Demand @ Hillsborough Count... <sup>8</sup> HRSTEM F AppliTrack Login - ... **5** High School Science... | Flinn Online Chemy... \* SchoolCity SUITE 骨 **Student Project Dashboard** <sup>10</sup> Project Status & Approvals @ Project Information: 8-ANIM-082 Student Sample Below is list of all the approvals needed for this project. This list may change based on A Your protect will need SRC / IRB approval before you can start experimentation how your project changes so be sure to look at it frequently. Once you have completed all of the forms you need to request SRC and IRB approval Pre-Approvals E ₿  $\Box$ General Student Form 1 A Adult Sponsor Signature A Student Sample's Signature General Project Information View Student Adult Sponsor Part of Form 1A A Student's Parents Signature Bignatures/Approvals A Human Participants Form (4) - IRB Approval Adult Stonsor: A Student Sample must sign before they request this A Approval Form (18) - SRC Approval Required A Qualified Scientist Form (2) - Qualified Scientist Signature A Qualified Scientist Form (2) - Designated Supervisor Signature A Risk Assessment Form (3) - Supervisor's Approval A Vertebrate Animal Form (SA) - Sic Approval A. Biological Agents Risk Assessment Form (6A) - SRC Approval Fill Out / Edit View. Pill Out / Edit A Biological Agents Risk Assessment Form (6A) - Qualified Scientist Approval Approvals A Bupervising Adult Signature Form (1C) 目 Form 1B  $\mathbb{E}$ Form 1C  $\begin{array}{c} \boxed{4} \end{array}$ Form 2 A Vertebrate Animal Form (58) - Qualified Scientist Approval Approval Form (1B) Qualified Solentist Form (2) A Form 1B - SRC Approval After Experimentation & Before Competition At Regional Fair Signatures/Approvais A Form 18 - BRC Approval After Experimentation & Before Competition At State/National Fair Stgnatures/Approvals Signatures/Approvals Qualified Scientist: A larat: A Key: Reprendi SRC: A Designated Supervisor: A A: you have work to do before you can request this item. State SRC: A [2] you are ready to request this approval/signature. E: you have requested this approval/signature. Strivou have this approval/signature. Fill Out / Edit Fill Out / Edit Fill Out / Edit Complete BEFORE cop **Constitute DEFORE** <sup>10</sup> Supporting Documents & Files  $\mathbb{F}$ Form 4  $\begin{array}{c} \boxed{2} \end{array}$ Form 4 日 Form 5A Vertebrate Animal Form (6A) Human Participants Form (4) Human Informed Concent Form Signatures/Approvals Signatures/Approvals Upload / Add Document Medical Professional: A Local SRC: A Veternorion: A School Admin- A Sinervised or OS: A <sup>10</sup> ISEF Required Forms - Adult Sponsor / Safety Assessment Fill Out / Edit Fill Out / Edit | Co ciale SEPORE e Fill Out / Edit complete ESEP CHRIS and 1A - Checklist / Research Plan 18 - Aboroval 10 - Research Institutional / Industrial Setting B Form 6A 2 - Qualified Scientist 3 - Risk Assessment Potentially Hazardous Blological Agents Risk Assessment Form 4 - Human Bubjects & Consent 5A - Vertebrate Animal Signatures/Apployals 5B - Regulated Research Institution Designated Supervisors 6A - Biological Agents **Download Generated ISEF Forms** Fill Out / Edit Sergiula DEFORE exp

## To Print your Hard Copies of your ISEF Forms

You can follow your progress with getting signatures

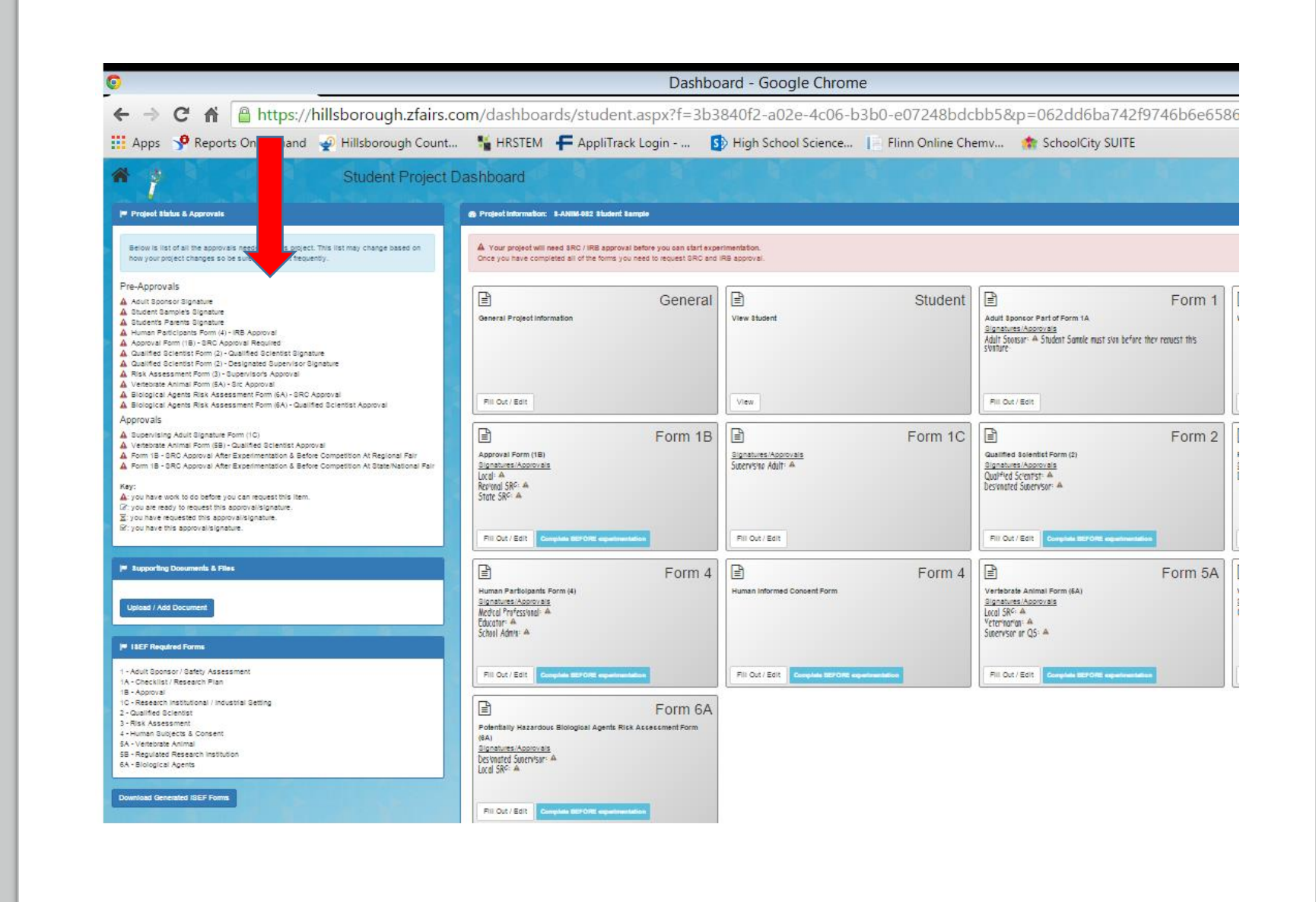

# Or, you can use your printed copies

- Get original signatures in blue ink.
- Make sure the dates of signatures match the dates of approval.
- Make sure the dates of approval are before the dates of experimentation.
- Scan the signed forms
	- Save the signed forms as a PDF
	- Upload the signed forms to https://ga [-hstem.zfairs.com/](https://ga-hstem.zfairs.com/)
	- See slides 25 -28

The Following Slides are Post Experimentation documents required by the State Science and Engineering Fair for Projects involving human subjects or projects involving vertebrate animal research.

If your project requires **Mortality** Report or Verification of Informed Consent. Select Paperwork...

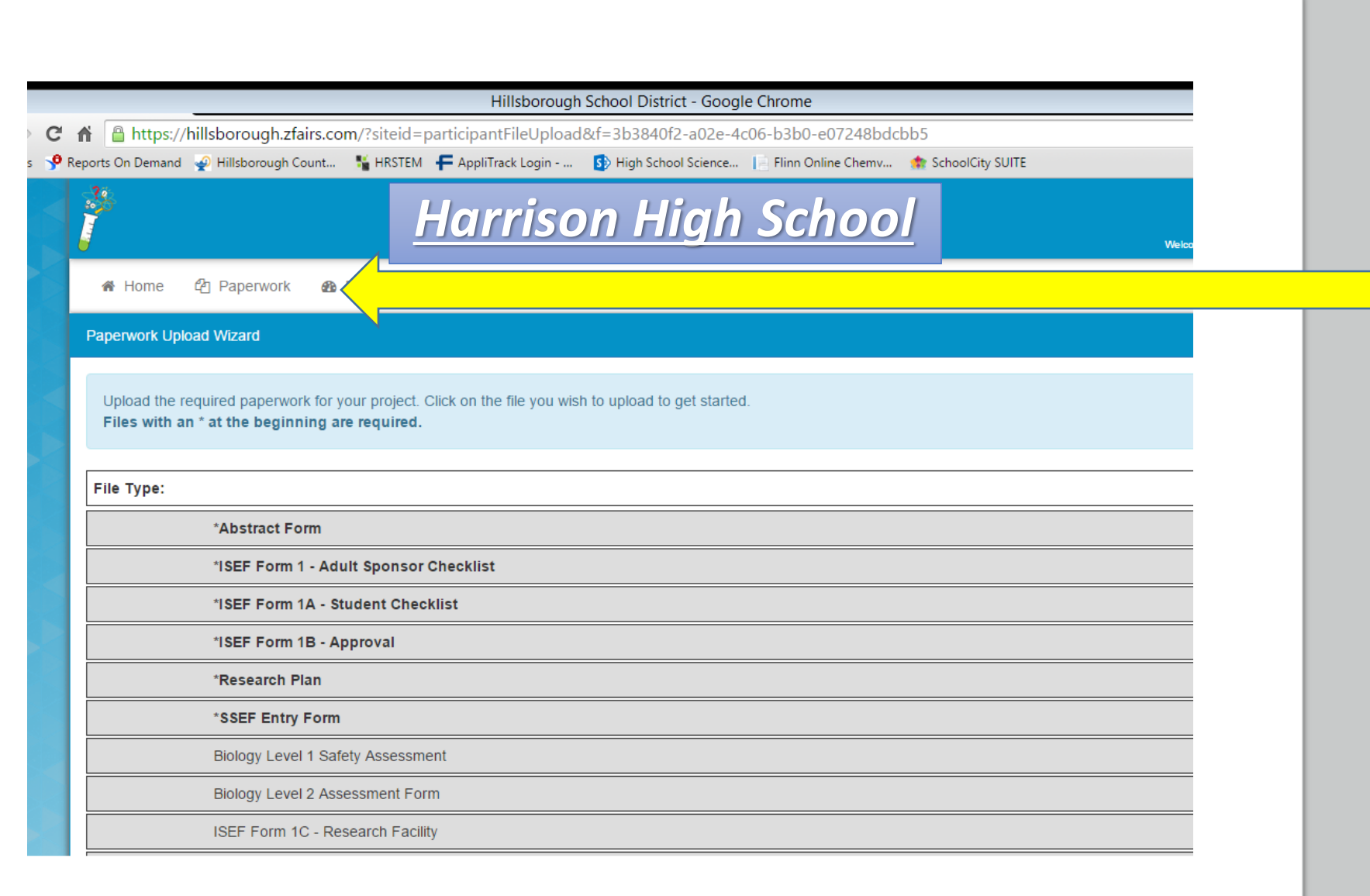

If your project requires **Mortality** Report or Verification of Informed Consent: Select the desired form...

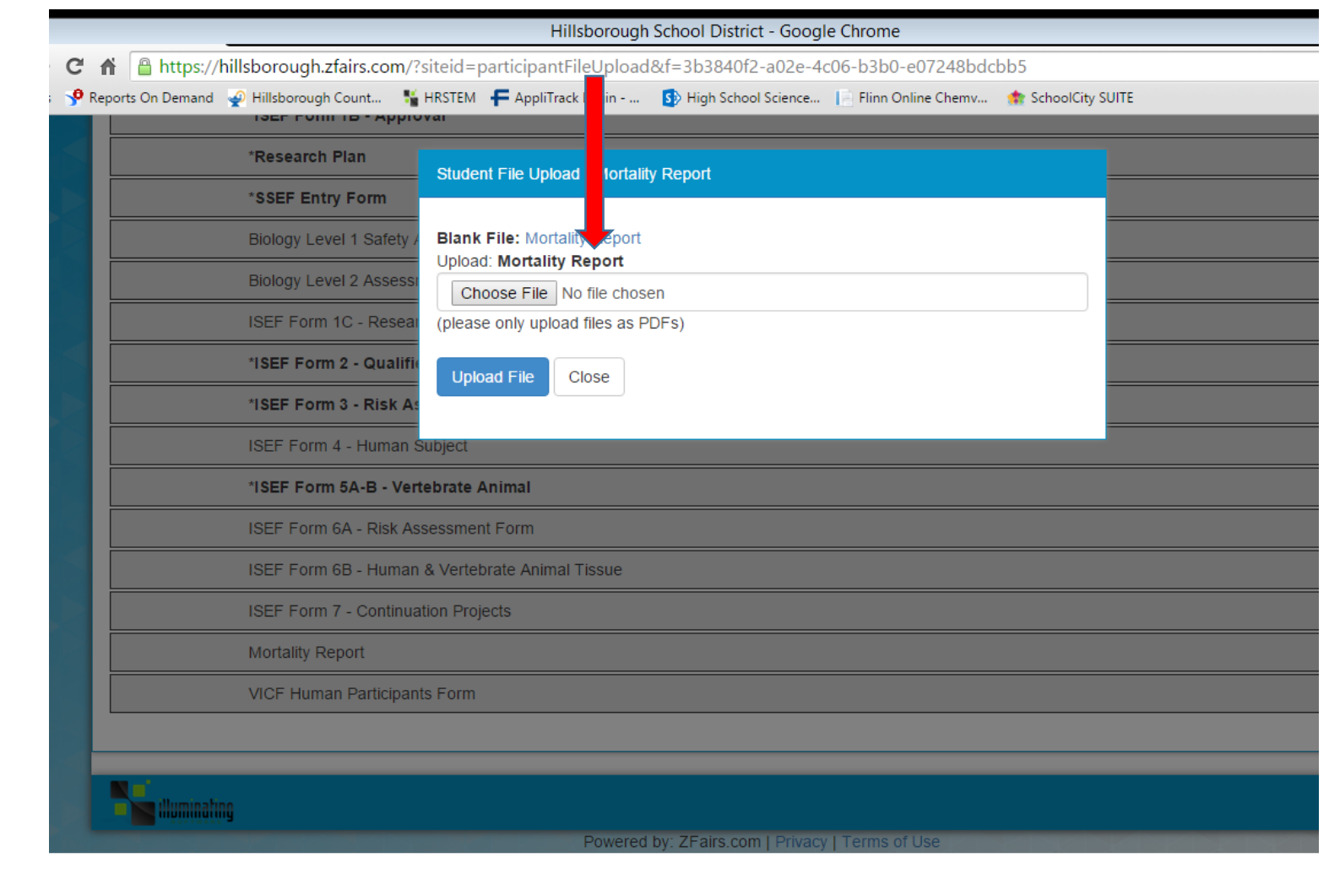

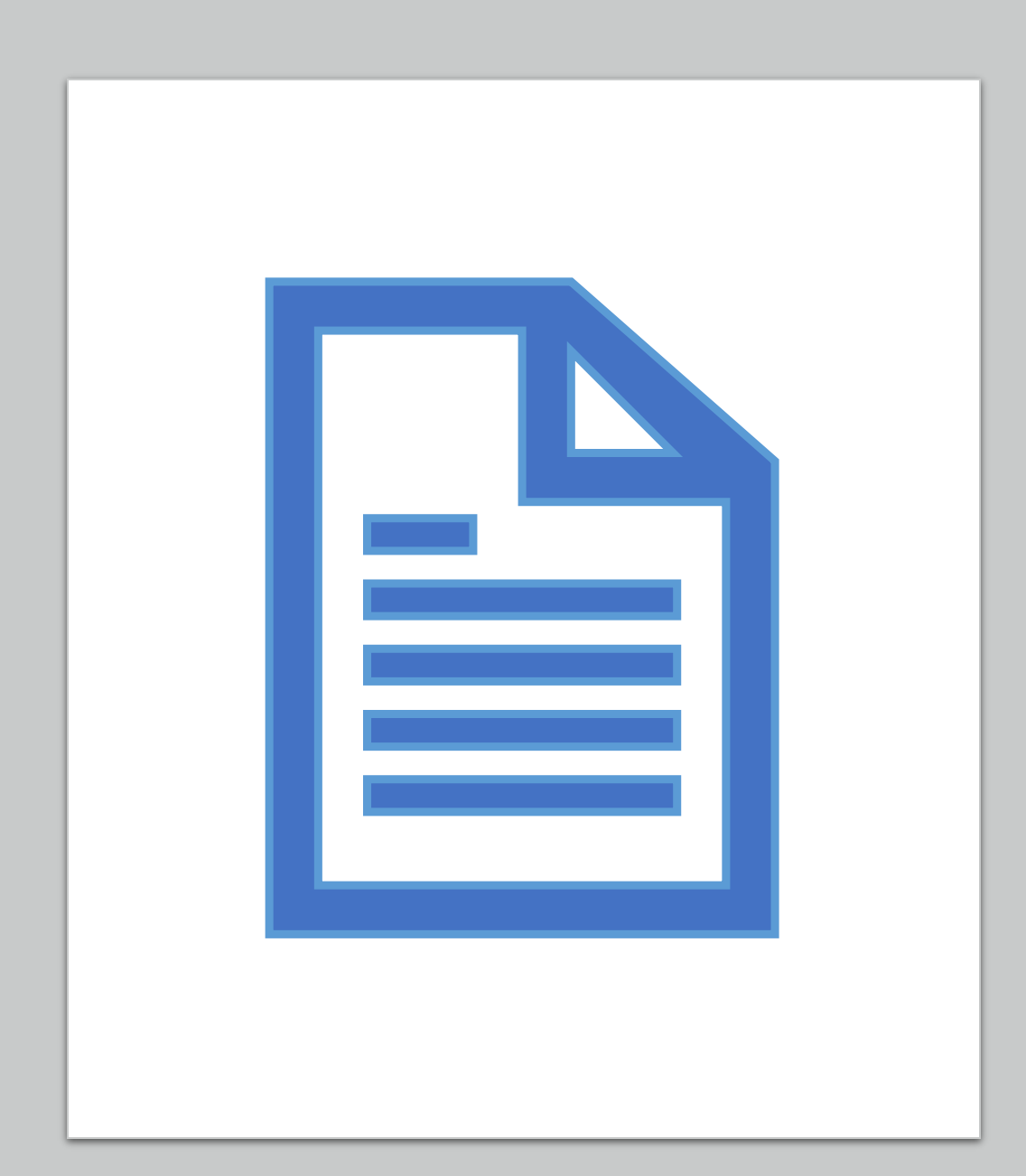

Save the form to your desk top, fill out the form, and save the completed form as a PDF.

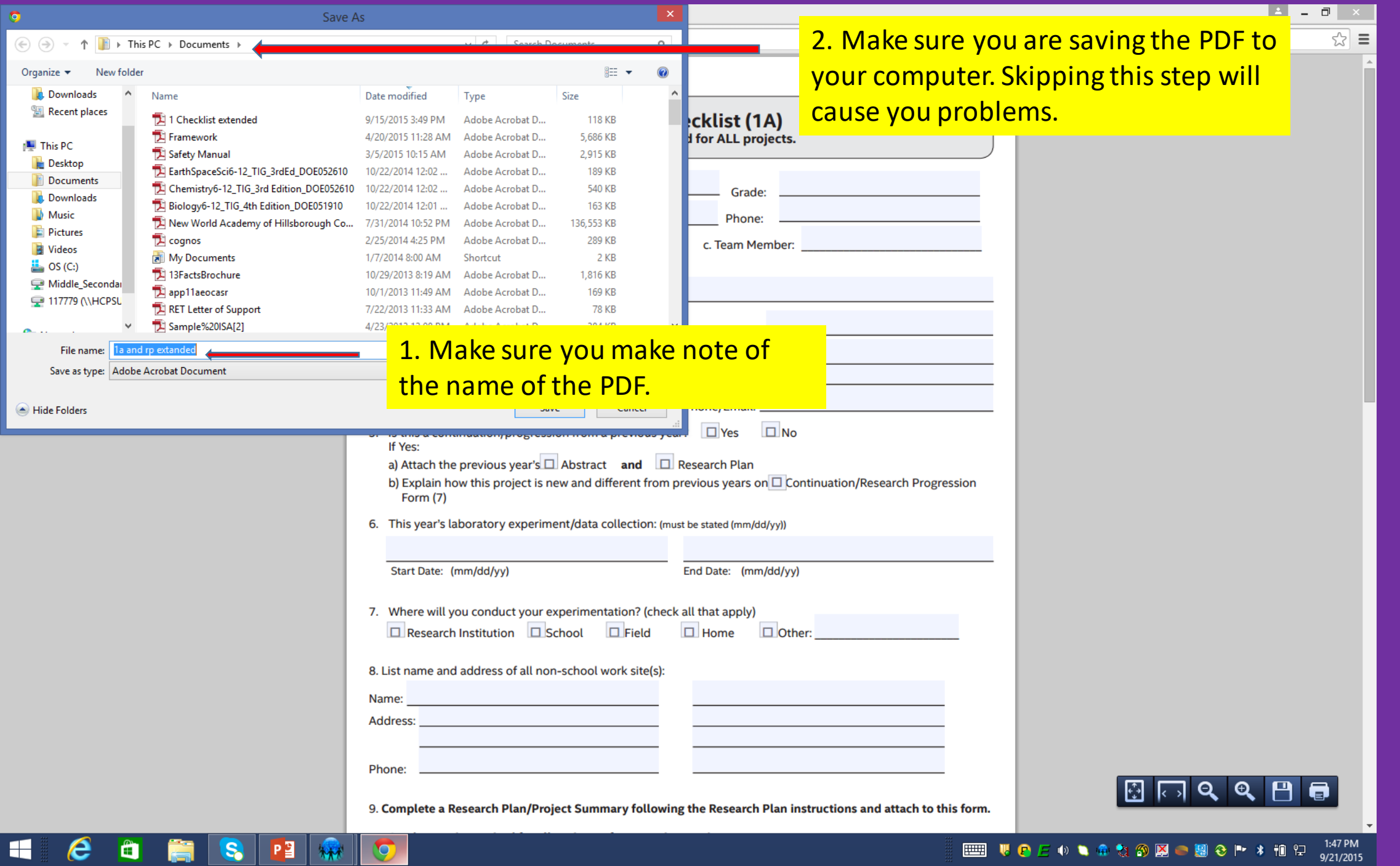

#### **ETHER**

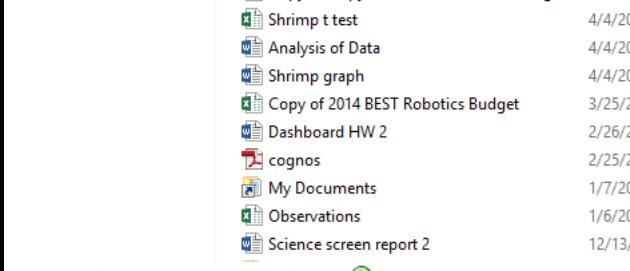

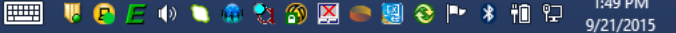

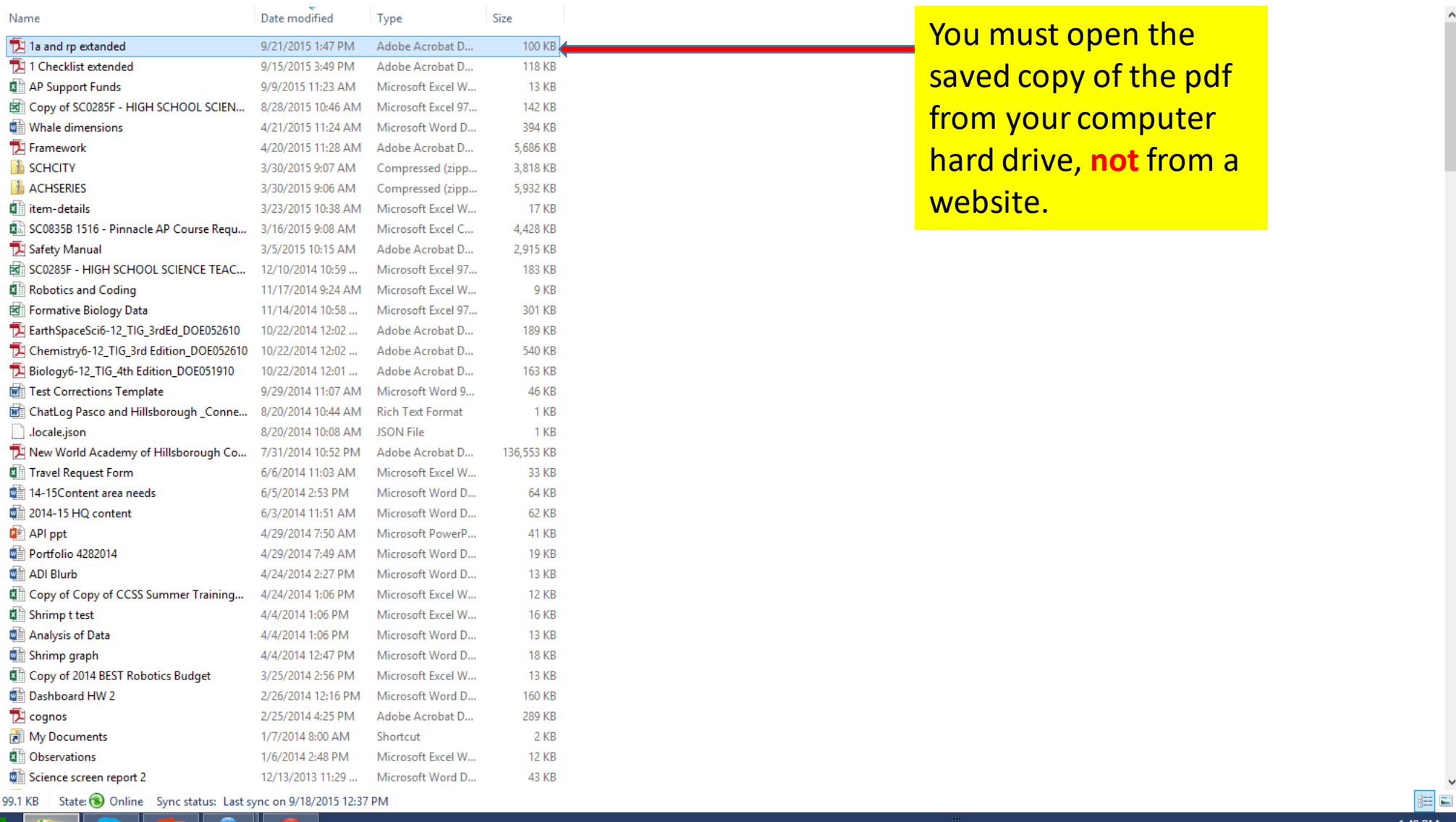

 $\begin{array}{ccc}\n\textcircled{\scriptsize{+}}} & \textcircled{\scriptsize{*}} & \textcircled{\scriptsize{*}} & \textcircled{\scriptsize{*}} & \textcircled{\scriptsize{*}} & \textcircled{\scriptsize{*}} & \textcircled{\scriptsize{*}} & \textcircled{\scriptsize{*}}\n\end{array}$ 

Name

**E** Framework

SCHCITY

ACHSERIES

locale.json

**P** API ppt

ADI Blurb

**BIDDE** 

**x** Favorites

This PC

**Desktop** 

Documents

**D** Downloads

**Music** 

**Pictures** 

Videos

 $\frac{1}{2}$  OS (C:)

**G** Network

Middle\_Secondary (

117779 (NHCPSUFS)

 $\boldsymbol{e}$ 

H

Desktop **Downloads** 

Recent places

#### Home Share View A Open + H Select all  $\frac{1}{20}$  Cut Mew item ▼ lè ch ◢ **W**. Copy path 루 Easy access ▼ Edit 88 Select none Move Copy<br>a Paste shortcut to v to v Copy Paste Delete Rename New Properties **B** History **A** Invert selection  $\sim$   $\sim$ folder l₩. Clipboard Organize New Open

### $\Box$   $\times$

 $\vee$   $\circ$ 

 $\land$  0

Search Docu... p

Documents

Select

 $\mathbf{L}$ 

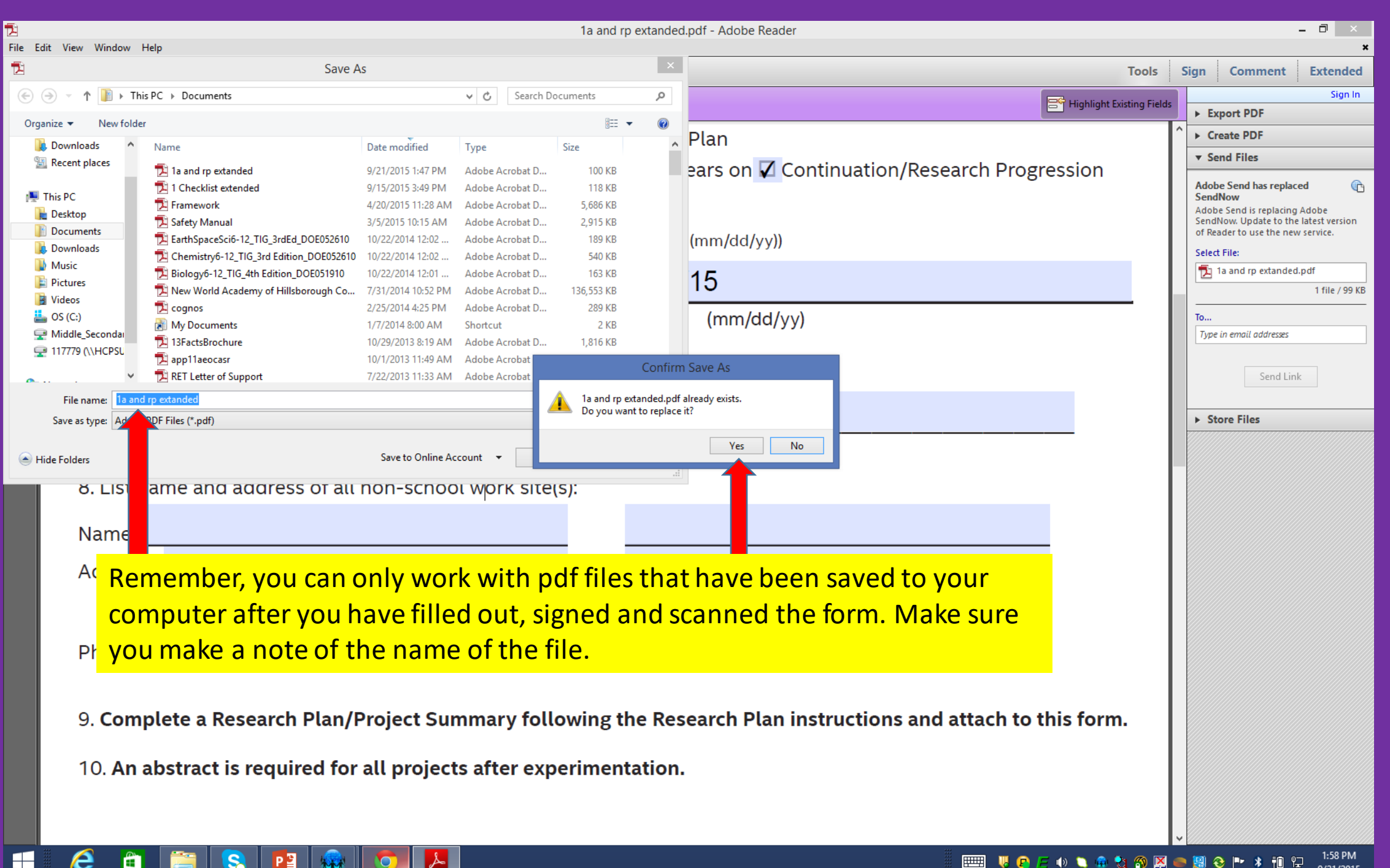

A

#### 1:58 PM **EN VOEOLOOODO AD STATE** 9/21/2015

# Mortality Report and Verification of Informed Consent (Upload)

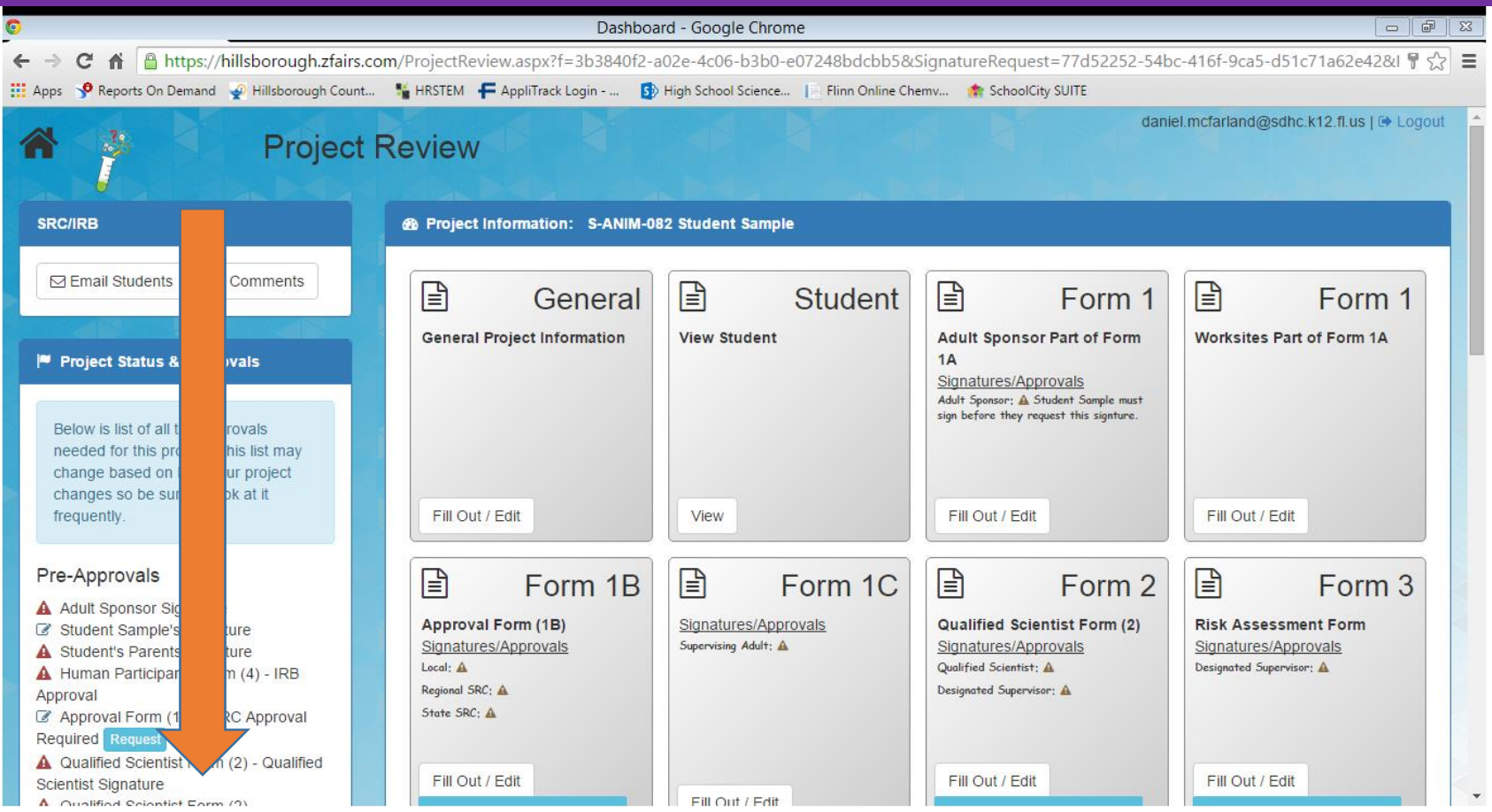

## Click Upload/Add Document

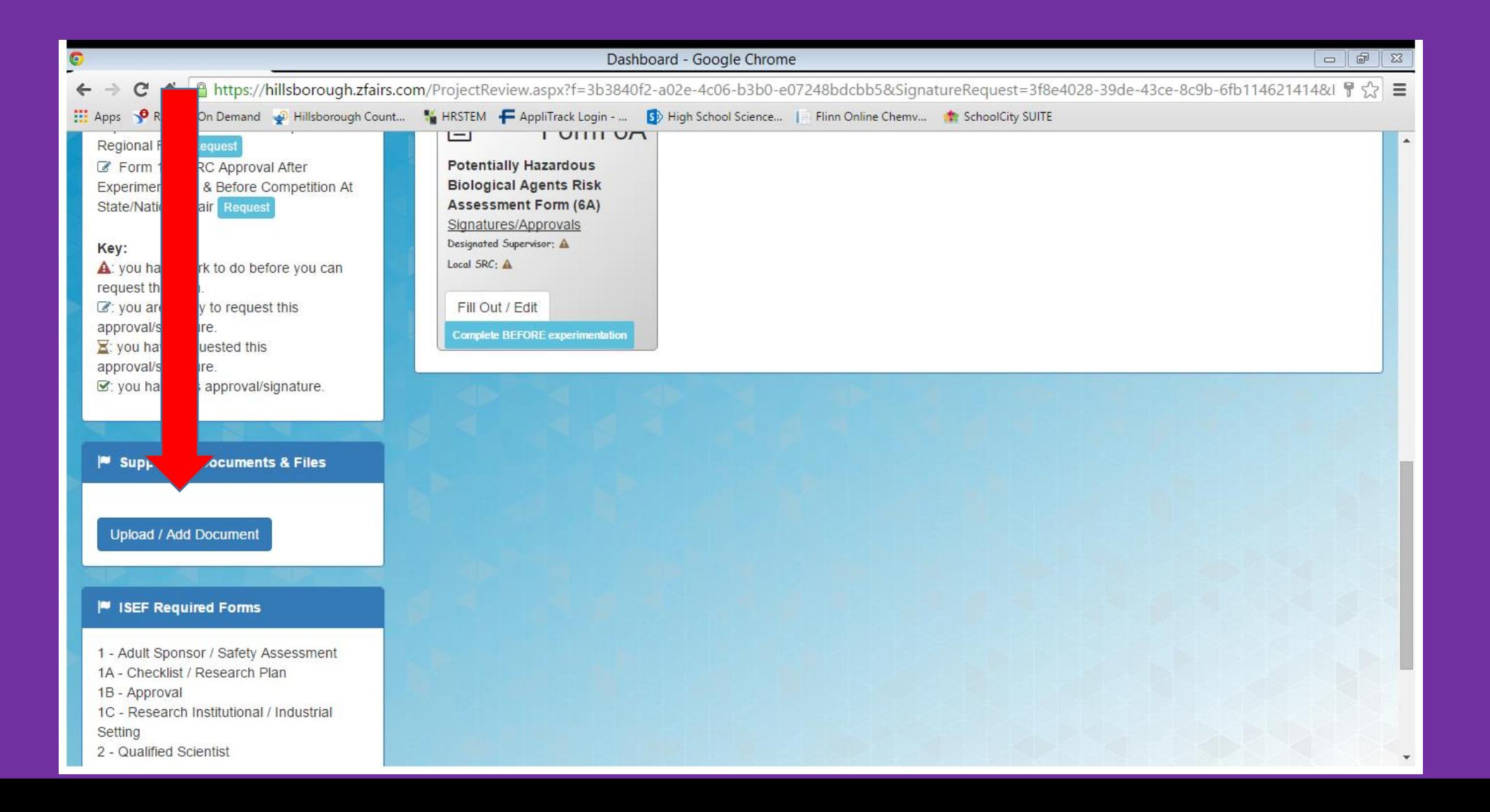

## Select Form

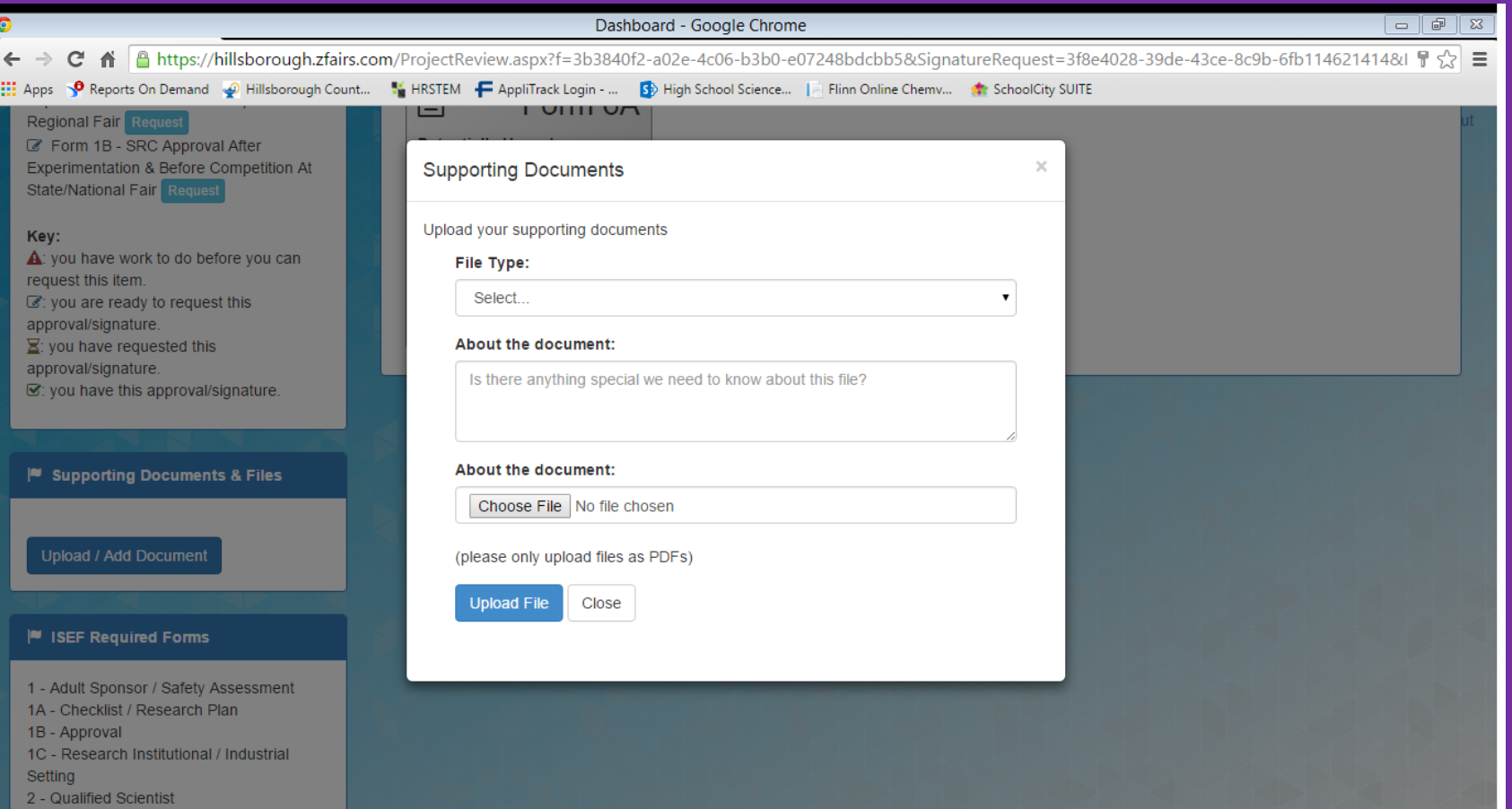

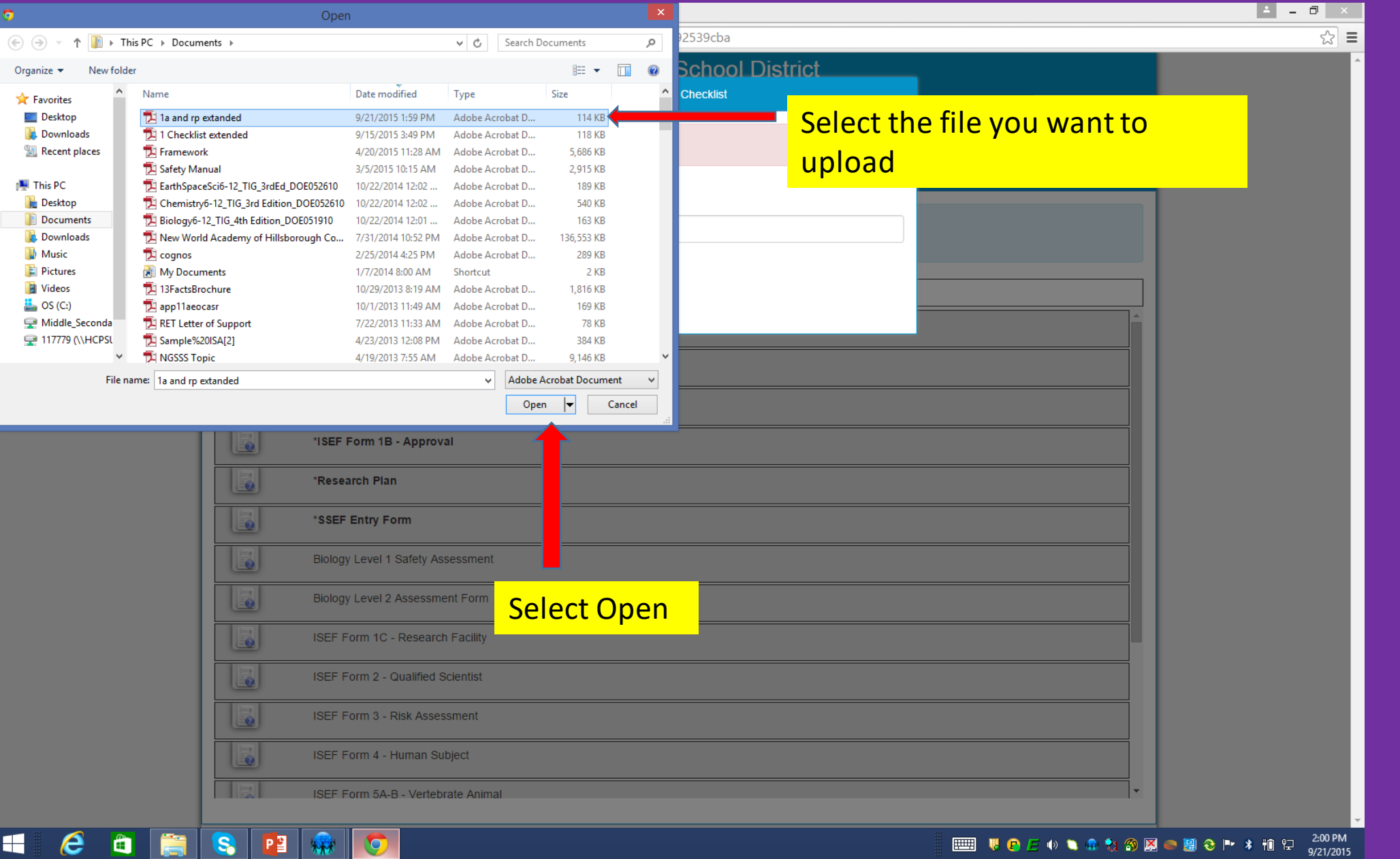

## ← → C n | nttps://hillsborough.zfairs.com/?siteid=participantFileUpload&f=c1be535b-b07b-498c-be6f-4c8d92539cba

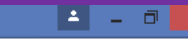

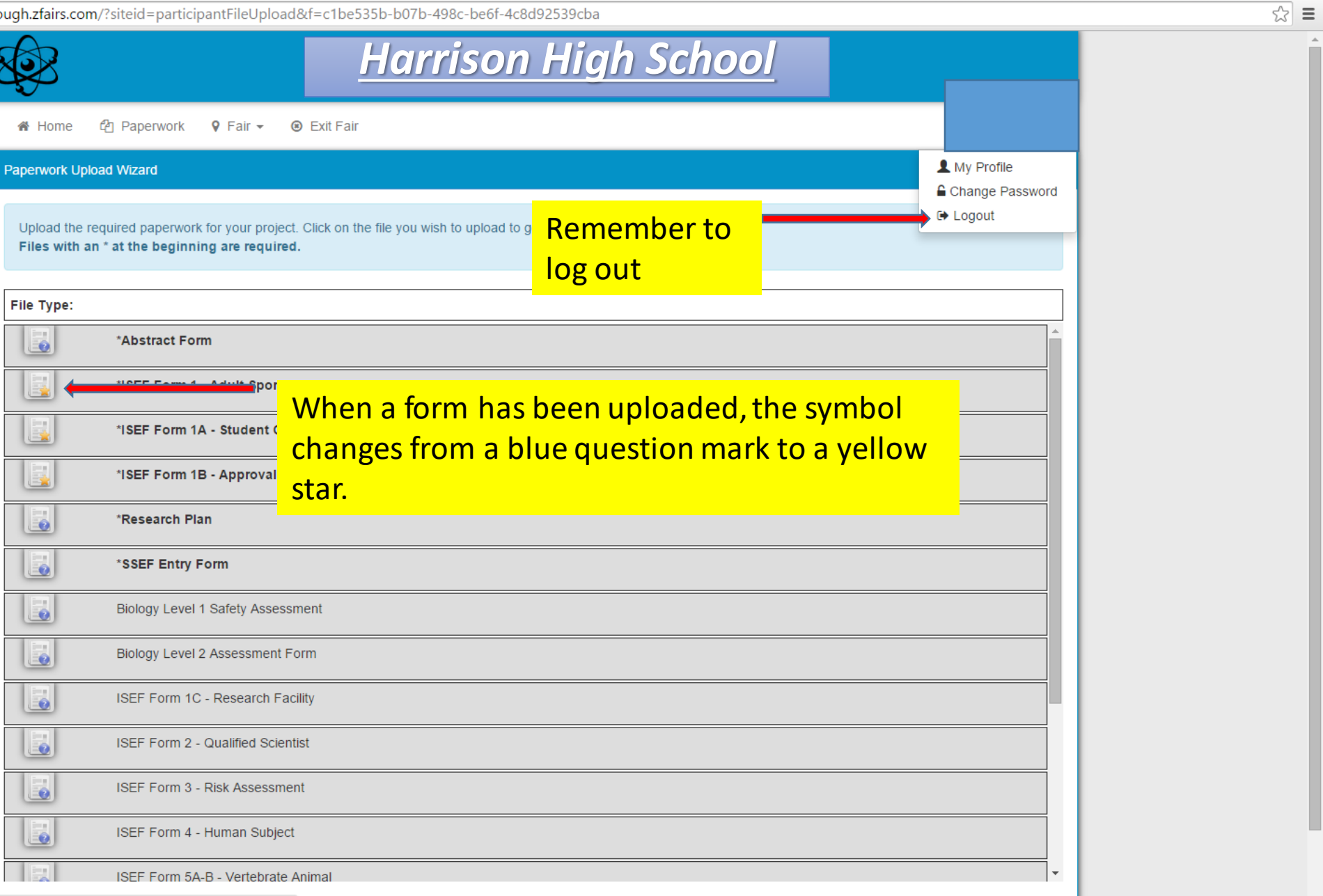

https://hillsborough.zfairs.com/?siteid=participantFileUpload&f=c1be535b-b07b-498c-be6f-4c8d92539cba#

##